## **How Do I Use My Data for Trend Analysis?**

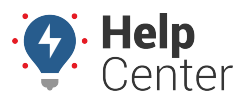

Link: https://help.responsiblefleet.com/deep-dive/how-do-i-use-my-data-for-trend-analysis/ Last Updated: March 30th, 2017

**Q U E S T I O N :** How can I optimize my fleet utilization in the future and make better business decisions?

The best predictor of future fleet utilization is … \*cues drum roll\* Past fleet utilization! This sounds logical enough, right?

## **Importance of Trend Analysis**

Looking for trends in your data helps you discover new business opportunities, improvement areas, and perform risk assessments. Benchmarking historical data to highlight KPIs leads to enhanced business decisions.

**Note.** Refer to this example of a fleet management program for the first year, separated into phases: [Fleet Management Program Example](https://help.responsiblefleet.com/best-practice/fleet-management-program-example)

All historical vehicle activity is shown on the Map Dashboard [\(2D History](https://help.responsiblefleet.com/docs/about-maps/using-the-2d-history-map/) and [3D History](https://help.responsiblefleet.com/docs/about-maps/using-3d-maps/using-the-3d-history-map/) Maps) and included in [reports](https://help.responsiblefleet.com/docs/about-reports/) as long as you are a customer. Utilizing [APIs](https://help.responsiblefleet.com/docs/about-integration/apis/) to send report data and scheduling reports to be emailed monthly are excellent ways to collect data. Sound complicated? Don't worry, it's not.

Here are a few tricks to know about manually running historical reports:

- Some reports may take longer to run or may need to be run for shorter windows of time or smaller vehicle groups.
- Reports can be run in increments based off the time from the current date (i.e., Data from the last 3 months can be run together at once and any month past that point must be selected individually).
- The most common [reports](https://help.responsiblefleet.com/docs/reports/) used by customers to collect data for trending include Fleet Utilization, Idle Summary, and Posted Speed Reports.
- Enter collected data into a trending table in Excel™ (example shown below).

## **How Do I Use My Data for Trend Analysis?**

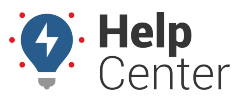

Link: https://help.responsiblefleet.com/deep-dive/how-do-i-use-my-data-for-trend-analysis/ Last Updated: March 30th, 2017

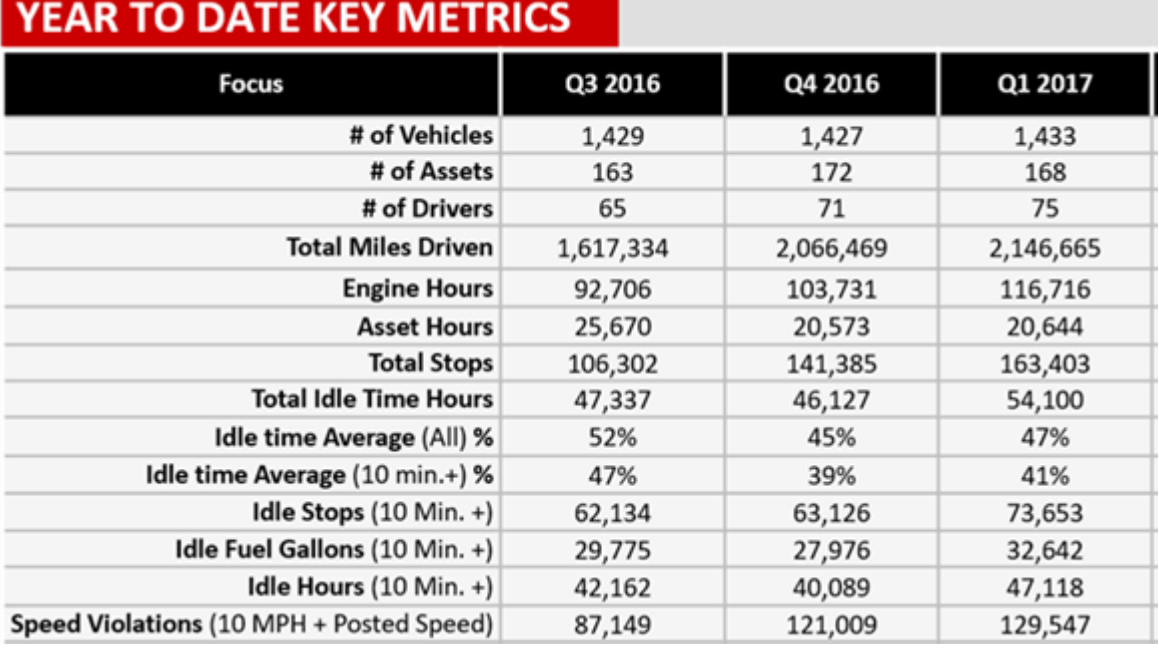

Download File

[GPS Insight Trending Table Excel™](https://help.responsiblefleet.com/wp-content/uploads/2017/03/GPS-Insight-Trending-Table.xlsx)

The following tools are available to collect historical data for trending analysis:

- An available option to export report data to Excel™ when running reports manually (ad-hoc).
- Ability to send [scheduled monthly reports](https://help.responsiblefleet.com/docs/about-reports/using-scheduled-reports/) to one or more email address for you to file in an End of Month/Quarter/Year Compilation folder.
- [API](https://help.responsiblefleet.com/docs/about-integration/apis/) integration to push trending report data to your back-end systems.